# **[Rejestr czynności](https://pomoc.comarch.pl/altum/20220/documentation/rejestr-czynnosci/)**

Rejestry czynności i naruszeń umożliwiają prowadzenie rejestru czynności przetwarzania danych osobowych, takich jak definiowanie osób odpowiedzialnych za administrację danymi osobowych czy określenie kategorii przetwarzania danych.

Rejestr dostępny jest z poziomu zakładki *CRM -> Rejestr czynności*.

Po wybraniu przycisku [**Dodaj**] otworzony zostaje formularz pozwalający na wprowadzenie informacji o zakresie i charakterze przetwarzania danych osobowych.

*Panel boczny* zawiera następujące pola:

- **ID** unikalny identyfikator rejestru czynności w formacie RRRR/MM/DD/ID
- **Nazwa rejestru** pole tekstowe umożliwiające nadanie nazwy (pole nieobowiązkowe)
- Podstawowe pola umożliwiające wybranie **osób odpowiedzialnych za administrację danymi**: *Administratora*, *Przedstawiciela* oraz *Inspektora*, którymi mogą zostać osoby wskazane z listy pracowników lub kontrahentów (zarówno nabywców i dostawców) zdefiniowanych w systemie. Wybór kontrahenta/pracownika z listy powoduje wyświetlenie listy wyboru danych adresowych przypisanych do wskazanego obiektu.
- *Pobierz dane z pieczątki firmy* parametr domyślnie odznaczony, dostępny pod polem *Administrator*. Parametr ten może zostać zaznaczony wyłącznie, gdy na karcie centrum typu firma, w kontekście której pracuje zalogowany operator, zdefiniowana jest nazwa firmy. Zaznaczenie parametru powoduje automatyczne ustalenie administratora na podstawie nazwy firmy oraz pobranie jego danych adresowych jako danych administratora.

#### Uwaga

Po zaznaczeniu parametru *Pobierz dane z pieczątki firmy* nie ma możliwości zmiany administratora rejestru czynności – pole to zostaje nieaktywne.

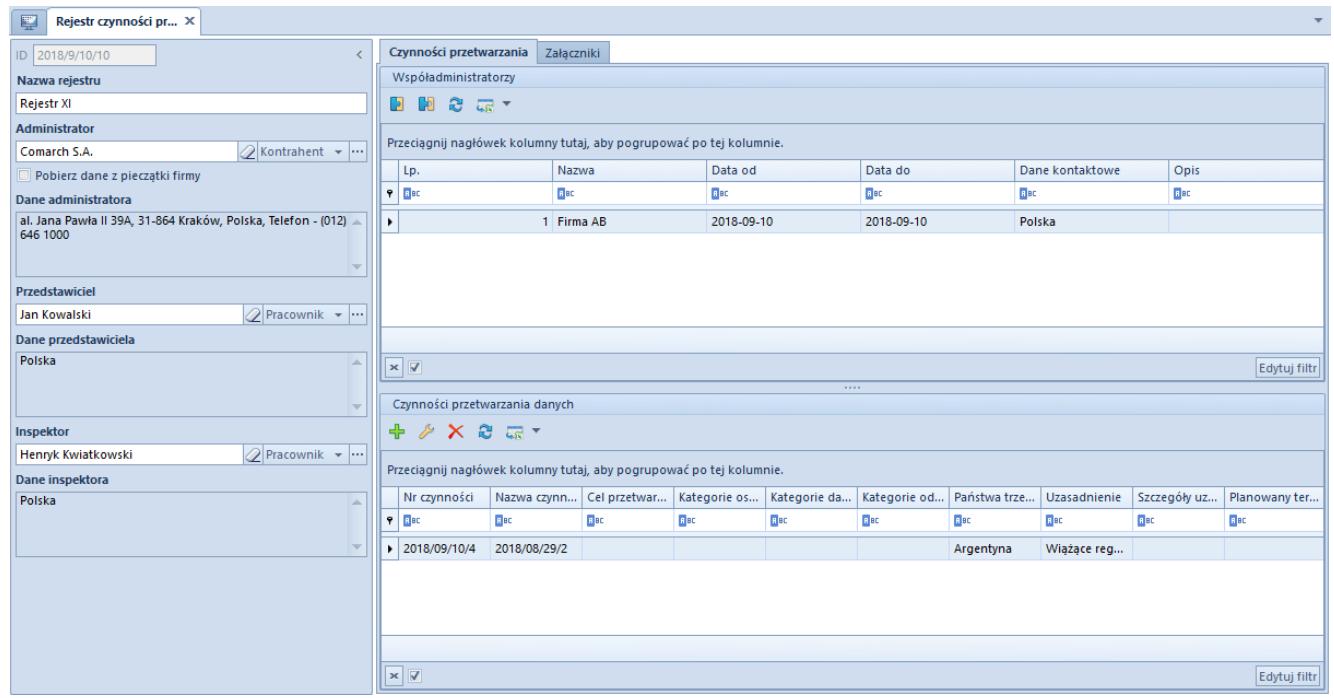

Rejestr czynności

Zakładka *Rejestry czynności przetwarzania* składa się z dwóch sekcji:

- **Współadministratorzy** umożliwia zdefiniowanie kontrahentów/pracowników jako współadministratorów przetwarzania danych osobowych. Nad listą dostępne są standardowe przyciski umożlwiające dołączanie oraz odłączanie obiektów oraz eksport do arkusza kalkulacyjnego. W sekcji prezentowane są:
- **Nazwa** kontrahenta lub imię i nazwisko pracownika
- **Daty od/do** określające czas pełnienia funkcji współadministratora
- **Dane kontaktowe** kontrahenta/pracownika wybrane przez operatora podczas definiowania współadministratora
- **Opis** pole umożliwiające zdefiniowanie dodatkowych informacji o wpóładministatorze

Sekcja *Czynności przetwarzania danych* umożliwia wprowadzenie informacji dotyczących kategorii przetwarzanych danych oraz

ich właścicieli i odbiorców, rejestrację uzasadnień przekazania danych oraz określenie terminu ich przechowywania. Po wybraniu przycisku [**Dodaj**] pojawia się formularz szczegółów aktywności, który zawiera:

- **Numer** unikalne ID czynności nadawane automatycznie podczas zapisu
- **Nazwa czynności** pole tekstowe umożliwiające nadanie nazwy
- **Cel przetwarzania danych** pole tekstowe pozwalające na określenie celu zarejestrowania danej czynności
- **Kategorie osób/danych osobowych/odbiorców danych** pola tekstowe ograniczone do 4000 znaków
- **Planowane terminy usunięcia danych** pole tekstowe ograniczone do 4000 znaków

Dodatkowo, na zakładce *Państwa trzecie – przekazanie danych*, operator ma możliwość wyboru krajów, do których nastąpi przekazanie danych osobowych wraz z odpowiednim uzasadnieniem. Na jednym formularzu, dany kraj może zostać wybrany tylko raz.

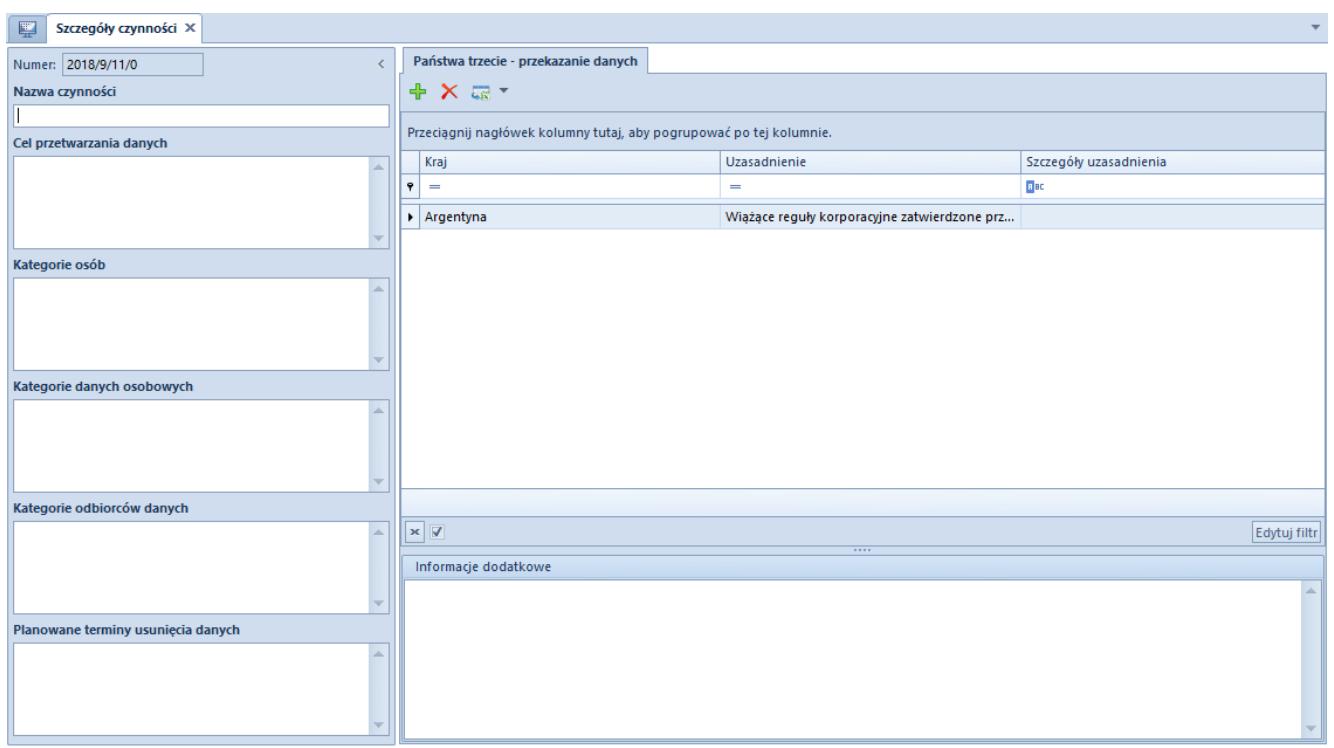

Formularz szczegółów aktywności

Wartości kolumny *Uzasadnienie* pobierane są ze słownika

uniwersalnego: *Uzasadnienie przekazania danych* (*Konfiguracja -> Słowniki Uniwersalne -> Przetwarzanie danych osobowych*). Z poziomu słownika użytkownik ma również możliwość definiowania własnych wartości.

Rozwinięcie uzasadnienia można również określić w polu *Szczegóły uzasadnienia*.

## **[Rejestr naruszeń](https://pomoc.comarch.pl/altum/20220/documentation/rejestr-naruszen/)**

*Naruszenia* pozwalają administratorowi na rejestrowanie przypadków naruszenia ochrony danych osobowych oraz generowanie wydruku z informacjami na temat zaistniałego incydentu.

Naruszenia dostępne są z menu *CRM* -> *Rejestr czynności i naruszeń* -> zakładka *Naruszenia.* Po wybraniu przycisku [**Dodaj**] otwarty zostaje formularz szczegółów naruszenia składający się z następujących sekcji:

Nagłówek zawiera podstawowe informacje o naruszeniu, takie jak:

- **Inspektor** pole pozwalające na wprowadzenie pracownika/kontrahenta, którego dotyczy naruszenie. Domyślnie pobierany jest inspektor wybrany w *Rejestrze czynności przetwarzania.* Pole obligatoryjne do uzupełnienia.
- **Liczba rekordów, których dotyczy naruszenie** pole liczbowe określające liczbę rekordów danych, w przypadku których zarejestrowano naruszenie.
- **Data naruszenia** data, w której nastąpiło naruszenie

ochrony danych osobowych (nie może być późniejsza od daty zgłoszenia).

- **Naruszenie zgłoszone** zaznaczenie parametru umożliwi uzupełnienie szczegółów dotyczących zgłoszenia.
- **Data zgłoszenia** data prezentowana po zaznaczeniu parametru *Naruszenie zgłoszono,* nie może być wcześniejsza niż data naruszenia. Domyślnie pobierana jest data bieżąca.

Zakładka *Ogólne* zawiera pola tekstowe, w których operator może podać szczegóły naruszenia takich jak:

- *Charakter naruszenia ochrony danych,*
- *Kategoria i przybliżona liczba osób, których dane dotyczą,*
- *Możliwe konsekwencje naruszenia ochrony,*
- *Podjęte/proponowane środki zaradzenia naruszenia lub minimalizacji jego skutków.*

W przypadku, gdy nie zaznaczono parametru *Naruszone zgłoszone,* prezentowane jest pole *Uzasadnienie braku zgłoszenia*.

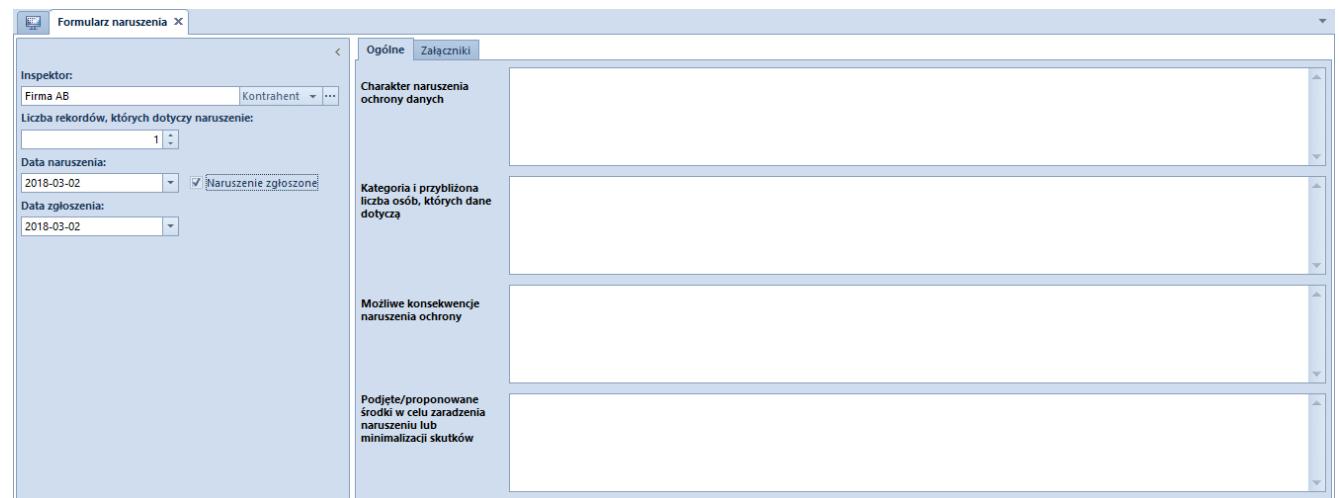

Formularz naruszenia

Zakładka *Załączniki* została opisana w artykule [Załączniki.](https://pomoc.comarch.pl/altum/20220/documentation/handel-i-magazyn/dokumenty-ogolne/szczegoly-pozycji/zakladka-zalaczniki/)

### **[Rejestr zgód](https://pomoc.comarch.pl/altum/20220/documentation/rejestr-zgod/)**

*Rejestr zgód* umożliwia zarządzenie wszystkimi zarejestrowanymi w systemie zgodami na przetwarzanie danych, umożliwiając szybką weryfikację uzyskanych oświadczeń.

Rejestr zgód dostępny jest z poziomu *menu CRM -> Rejestr zgód*. Po wybraniu przycisku [**Dodaj**] otworzony zostaje formularz zgody.

Przed dodaniem zgody, w pierwszej kolejności należy zdefiniować wartości słownika uniwersalnego *Treść zgód* (*Konfiguracja -> Słowniki Uniwersalne -> Przetwarzanie danych osobowych -> Treści zgód*). Treści zgody mogą być wiązane z kategoriami zgód, wybranym regulaminem oraz powiązanymi kanałami komunikacji, których dotyczą.

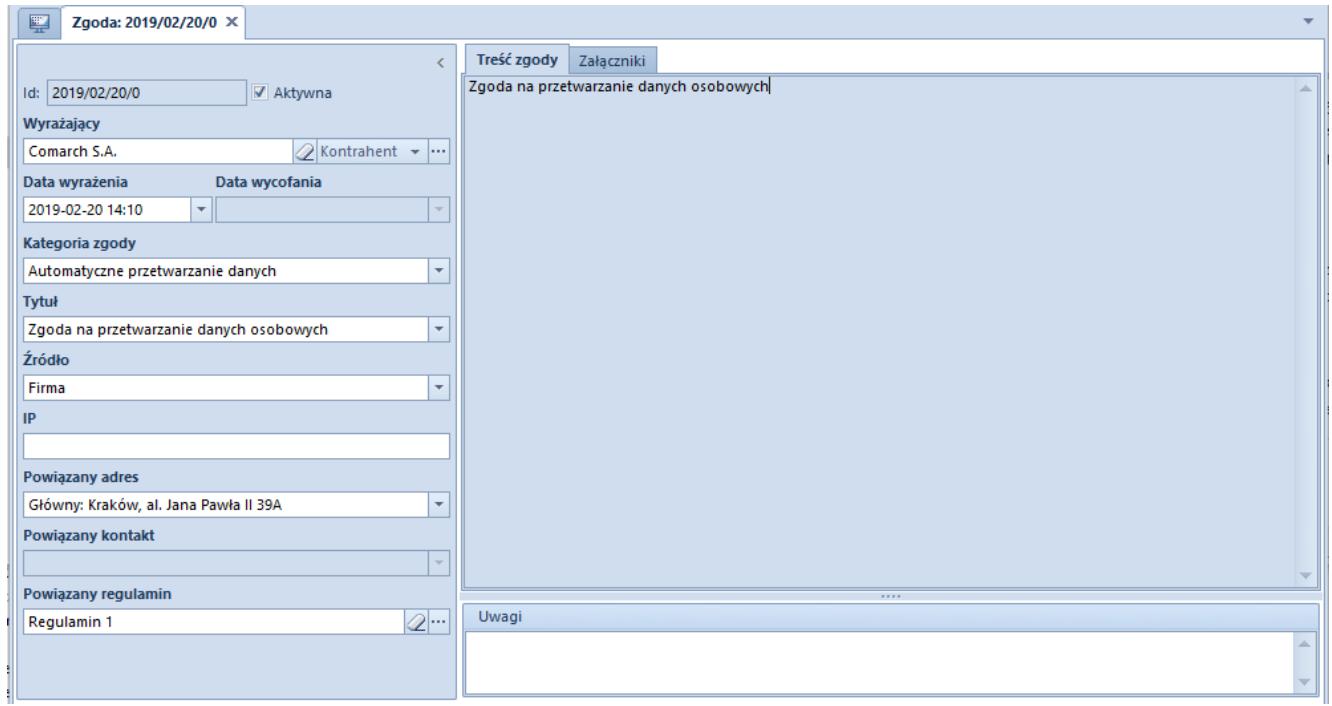

### Formularz zgody

Aby zapisać nową zgodę wymagane jest uzupełnienie następujących pól:

- **Wyrażający**  pole z udostępnioną listą kontrahentów/pracowników/osób kontaktowych.
- **Kategoria zgody**  wartości pobierane ze słownika uniwersalnego (*Konfiguracja -> Słowniki Uniwersalne-> Przetwarzanie danych osobowych -> Kategorie zgód*). Operator ma możliwość dodania dodatkowych wartości do słownika oraz oznaczenia jednej z wartości jako domyślnej.
- **Tytuł**  wartości pobierane ze słownika uniwersalnego (*Konfiguracja -> Słowniki Uniwersalne -> Przetwarzanie danych osobowych -> Treści zgód*). Lista zawężona jest do tytułów zgód powiązanych z wybraną wcześniej kategorią zgody, których data określona w polu *Obowiązuje od* w słowniku uniwersalnym nie jest późniejsza od daty bieżącej.

Na formularzu dostępne są również pola:

- **ID** unikalny numer zgody nadawany automatycznie w momencie jej utworzenia
- **Data wyrażenia** domyślnie data bieżąca (nie może być ona późniejsza niż data bieżąca) określająca datę wprowadzenia zgody.
- **Źródło**lista pozwalająca na wskazanie wartości zdefiniowanej przez użytkowników w słowniku uniwersalnym (*Konfiguracja -> Słowniki Uniwersalne -> Przetwarzanie danych osobowych -> Źródła uzyskania zgody*). Domyślnie pobierana jest wartość określona jako domyślna w słowniku lub w przypadku jej braku – centrum, do którego zalogowany jest operator.
- **Powiązane adresy** lista pozwalająca na wskazanie jednego spośród aktywnych danych adresowych danego obiektu. Pole pozostaje puste i nieaktywne w przypadku gdy:
	- nie wskazano wartości w polu *Tytuł*
	- w wartości słownika uniwersalnego *Treści zgód* w parametrze *Dotyczy kanału komunikacji* nie

zaznaczono opcji *Adresy*. Słownik dostępny jest z poziomu *Konfiguracja -> Słowniki Uniwersalne -> Przetwarzanie danych osobowych -> Treści zgód.*

- **Powiązany kontakt** *–* lista pozwalające na wskazanie jednego spośród aktywnych danych kontaktowych danego obiektu. Pole pozostaje puste i nieaktywne w przypadku gdy:
	- nie wskazano wartości w polu *Tytuł*
	- w wartości słownika *Treści zgód* w parametrze *Dotyczy kanału komunikacji* nie zaznaczono opcji *Kontakty*
- **Powiązany regulamin** *–* pole umożliwiające wskazanie załącznika. Jako wartość domyślna wskazana jest nazwa załącznika powiązana z wartością słownika *Treści zgód.*

Przykład

Podczas zakładania konta lojalnościowego, firma otrzymała drogą elektroniczną od swojego nabywcy *Sklepu ABC* zgodę na wysłanie informacji marketingowych na powiązany z kontem adres email. Aby zarejestrować taką zgodę w systemie należy:

- 1. Dodać nową wartość do słownika *Treść zgód* (*Konfiguracja -> Słowniki uniwersalne -> Przetwarzanie danych osobowych -> Treści zgód*) na przykład:
	- **Tytuł**: Otrzymywanie oferty promocyjnej
	- **Treść zgody**: Zgoda na otrzymywanie aktualnej oferty marketingowej drogą elektroniczną.
	- **Kategoria**: Marketing
	- **Obowiązuje od:** data bieżąca
	- **Powiązany regulamin**: brak
	- **Dotyczy kanału komunikacji**: Tak kontakty
	- **Powiązane kanały komunikacji**: email

2. Dodać nową wartość "*email*" do słownika *Źródła uzyskania zgody*

3. Dodać nowy formularz zgody

- **Wyrażający**: *Sklep ABC*
- **Data wyrażenia**: data bieżąca
- **Kategoria zgody**: Marketing
- **Tytuł**: Otrzymywanie oferty promocyjnej (wartość słownika zdefiniowana w pkt 1)
- **Źródło**: email (wartość słownika zdefiniowana w pkt 2)
- **Powiązany adres**: brak
- **Powiązany kontakt**: email pobrany z karty kontrahenta *Sklep ABC*

Po zapisaniu formularza, zgoda będzie zarejestrowana w systemie.

### **[Wycofanie zgody](https://pomoc.comarch.pl/altum/20220/documentation/wycofanie-zgody/)**

W celu wycofania zarejestrowanej zgody należy odznaczyć na wybranym formularzu parametr *Aktywna*.

Formularz zgody dostępny jest z poziomu menu *CRM -> Rejestr zgód*.

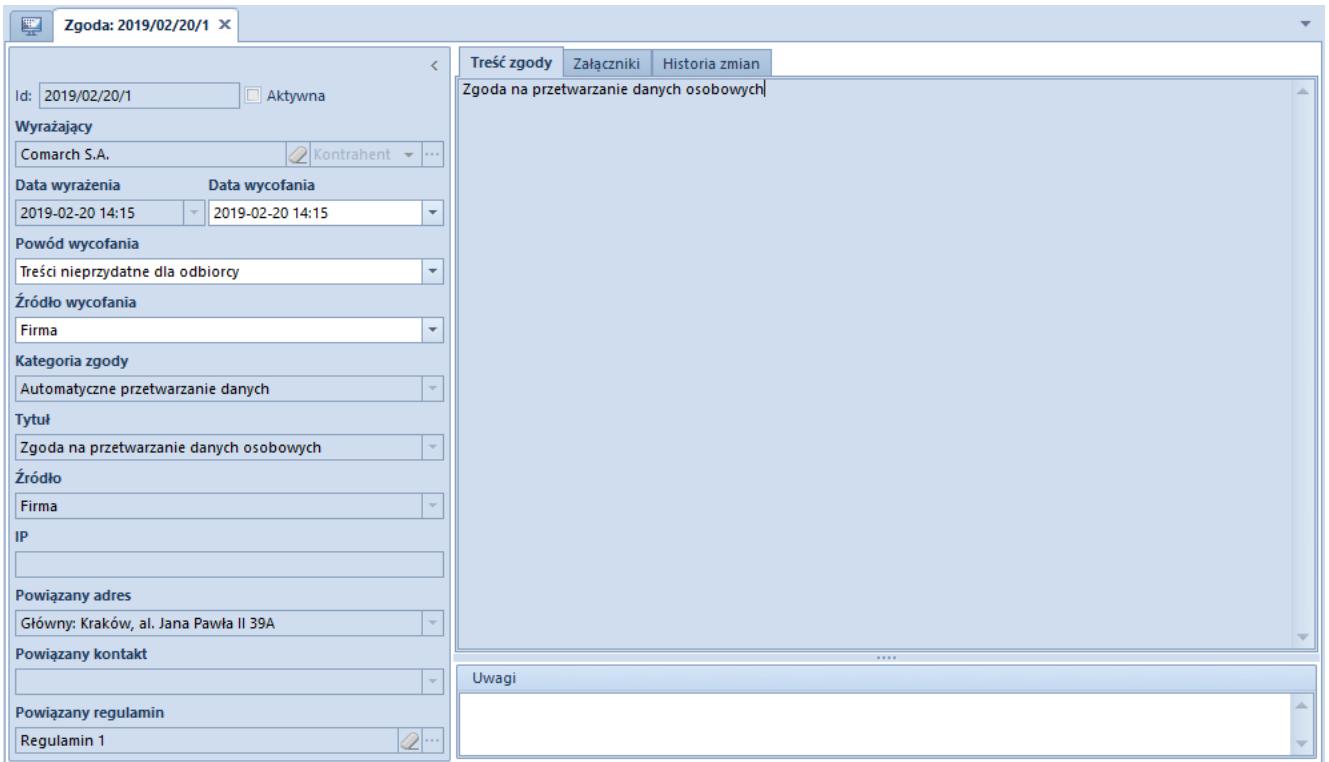

Formularz wycofanej zgody

Po dezaktywowaniu zgody, na formularzu udostępnione zostają dodatkowe pola:

**Data wycofania** – pole określające termin odebrania zgody

#### Uwaga

Data ta nie może być późniejsza niż Data wyrażania oraz Data bieżąca

- **Powód wycofania** wartości pola pobierane są ze słownika uniwersalnego (*Konfiguracja -> Słowniki Uniwersalne*  -> *Przetwarzanie danych osobowych -> Powód wycofania*). Operator ma możliwość dodania dodatkowych wartości do słownika oraz oznaczenia jednej z wartości jako domyślnej.
- **Źródło wycofania** wartości pola pobierane są ze słownika uniwersalnego (*Konfiguracja -> Słowniki Uniwersalne* -> *Przetwarzanie danych osobowych -> Źródło wycofania).* W przypadku braku dodania wartości do słownika, na formularzu uzupełnia się nazwa centrum, do którego zalogowany jest operator.

## **[Seryjne dodawanie/wycofywanie](https://pomoc.comarch.pl/altum/20220/documentation/seryjne-dodawanie-wycofywanie-zgod/) [zgód](https://pomoc.comarch.pl/altum/20220/documentation/seryjne-dodawanie-wycofywanie-zgod/)**

Z poziomu listy *Rejestru zgód (menu CRM -> Rejestr zgód*) oraz zakładki *Zgody na przetwarzania danych* dostępnej na kartach:

- *kontrahenta*
- *osoby kontaktowej*
- *pracownika*

możliwe jest seryjne dodawanie i wycofywanie zgód dla wskazanego *[wyrażającego](https://pomoc.comarch.pl/altum/20220/documentation/crm-i-rodo/rejestry-rodo/rejestr-zgod/)*. Po wybraniu przycisku [**Dodaj seryjnie**]/[**Wycofaj seryjnie**] pojawia się okno umożliwiające ergonomiczne zarządzanie uzyskanymi zgodami.

Okno seryjnego dodawania zgody zawiera analogiczne pola w stosunku do formularza zgody.

Aby seryjnie dodać zgody należy:

- wybrać *Wyrażającego*
- zaznaczyć wybrane *Kategorie zgód*
- uzupełnić powiązane adresy/kontakty, w przypadku, gdy dla danej *Treści zgody* wybrana została opcja *Dotyczy kanału komunikacji* w słowniku uniwersalnym.

Uwaga

Na listę seryjnego dodawania zgód można dodać tylko te kategorie zgód, które mają przypisaną co najmniej jedną wartość w słowniku *Treść zgody*.

| Seryjne dodawnie zgód                                                                                        |                             |                            |                        |                   |                                  |                     |                |  |  |  |  |
|----------------------------------------------------------------------------------------------------|-----------------------------|----------------------------|------------------------|-------------------|----------------------------------|---------------------|----------------|--|--|--|--|
| Wyrażający                                                                                                   |                             | Kategorie zgód             | Data wyrażenia         |                   |                                  | Źródło uzyskania    |                |  |  |  |  |
| Comarch S.A.                                                                                                 | $\oslash$ Kontrahent $\sim$ | Automatyczne przetwarzanie |                        | 2019-02-21 09:15  | Firma<br>$\overline{\mathbf{v}}$ |                     |                |  |  |  |  |
| Tytuł                                                                                                    | Utwórz                      | Powiązany adres            | Data wyrażenia         | Powiązany kontakt | Źródło uzyskania                 | Powiązany regulamin | Załacznik<br>▲ |  |  |  |  |
| $P$ BBC                                                                                                    | $\square$                   | $=$                        | <b>B</b> <sub>BC</sub> | $=$               | $=$                              | BBC                 | BBC            |  |  |  |  |
| Zgoda na przetwar                                                                                            | $\overline{\mathbf{v}}$     | Kraków, al. Jana Pa        | 2019-02-21 09:15       |                   | Firma                            | Regulamin 1         | Flor.          |  |  |  |  |
| ▶ Wysyłanie oferty pr                                                                                        | $\overline{\mathbf{v}}$     |                            | 2019-02-21 09:15       | comarch@comarch   | Firma                            |                     |                |  |  |  |  |
| x4 Tala na przetwarzanie  Automatyczne przetwarz Zgoda na przetwarzanie  Firma<br>2019-02-20<br>Edytuj filtr |                             |                            |                        |                   |                                  |                     |                |  |  |  |  |
| Podgląd treści (Wysyłanie oferty promocyjnej)                                                                |                             |                            |                        |                   |                                  |                     |                |  |  |  |  |
| Zgoda na otrzymywanie aktualnej oferty marketingowej droga elektroniczna.                                    |                             |                            |                        |                   |                                  |                     |                |  |  |  |  |
|                                                                                                    |                             |                            |                        |                   |                                  | Generuj             | Anuluj         |  |  |  |  |

Seryjne dodanie zgody

Po uzupełnieniu wymaganych pól i zaznaczeniu parametru *Utwórz*, aktywowany zostanie przycisk [**Generuj**]. Po jego wybraniu utworzone zostaną zgody widoczne na liście regestrów zgód.

|                                                 | 覃<br>Rejestr zgód X          |  |  |                                                      |             |                                           |                    |             |                    |                      |             |             |             |           |             |
|-------------------------------------------------|------------------------------|--|--|------------------------------------------------------|-------------|-------------------------------------------|--------------------|-------------|--------------------|----------------------|-------------|-------------|-------------|-----------|-------------|
| Kategoria osób ▲<br>Wyrażający<br>$\rightarrow$ |                              |  |  |                                                      |             |                                           |                    |             |                    |                      |             |             |             |           |             |
|                                                 |                              |  |  |                                                      |             |                                           |                    |             |                    |                      |             |             |             |           |             |
|                                                 |                              |  |  | Kategori $\blacktriangle$   Wyrażaj $\blacktriangle$ | Tytuł       | Kategoria                                 | Treść zgody        | Źródło      | Data wyraż Aktywna |                      | Data wyco   | Powód wy    | Powiązany   | Powiązany | Uwagi       |
|                                                 | =                            |  |  | <b>B</b> BC                                          | <b>B</b> BC | <b>B</b> BC                               | <b>B</b> BC        | <b>B</b> BC | <b>B</b> BC        | $\Box$               | <b>B</b> BC | <b>B</b> BC | <b>B</b> BC | B BC      | <b>R</b> BC |
|                                                 | ∨ Kategoria osób: Kontrahent |  |  |                                                      |             |                                           |                    |             |                    |                      |             |             |             |           |             |
|                                                 | ↓ Wyrażający: Comarch S.A.   |  |  |                                                      |             |                                           |                    |             |                    |                      |             |             |             |           |             |
|                                                 |                              |  |  |                                                      |             | Ko Comarch S Zgoda na  Automatyc Zgoda na |                    | Firma       | 2019-02-20         | $\triangledown$      |             |             | al. Jana Pa |           |             |
|                                                 |                              |  |  | Ko   Comarch S   Zgoda na                            |             |                                           | Automatyc Zgoda na | Firma       | 2019-02-21         | $\blacktriangledown$ |             |             | al. Jana Pa |           |             |
|                                                 |                              |  |  | Ko   Comarch S                                       | Wysyłanie   | Marketing                                 | Zgoda na           | Firma       | 2019-02-21         | V                    |             |             |             | comarch@  |             |

Rejestr zgód

Aby seryjnie wycofać wybrane zgody dla wskazanego wyrażającego należy wybrać przycisk [**Wycofaj seryjnie**]. W otworzonym oknie wyświetlone są wszystkie aktualne zgody – aby wycofać wybrane zgody należy zaznaczyć parametr *Wycofaj.*